## **How to Delete Quote Line Item**

1. Tick the check box button of the line item you wish to delete.

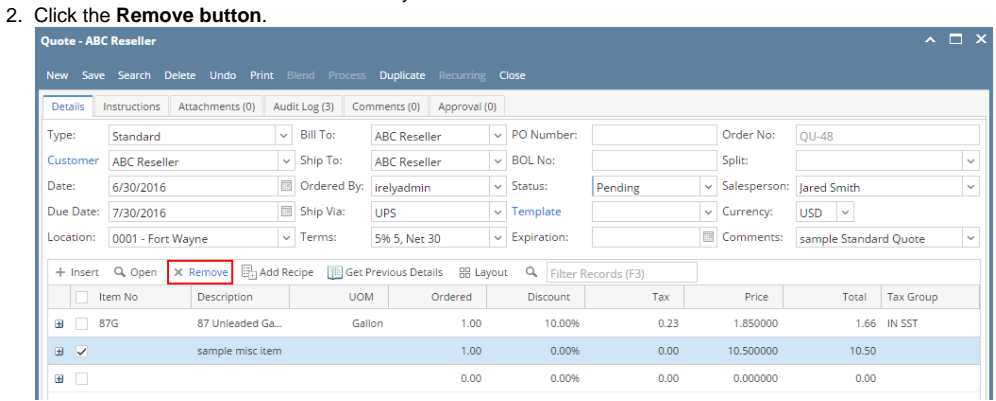

3. Click **Yes button** on the confirmation message.

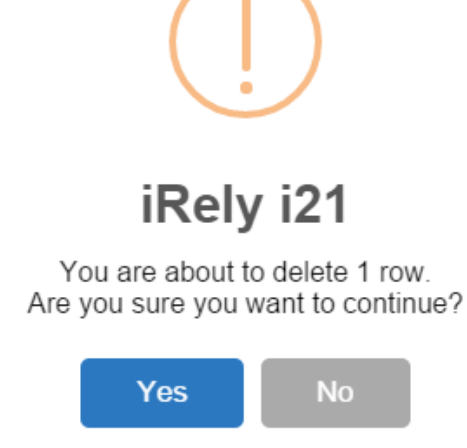

- 1. Tick the check box button of the line item you wish to delete.
- 2. Click the **Remove button**.

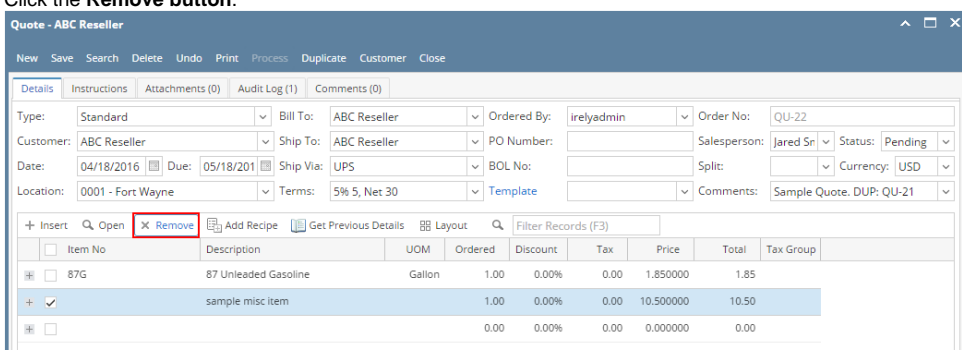

3. Click **Yes button** on the confirmation message.

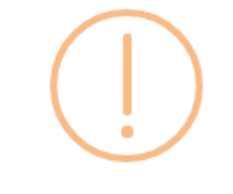

## iRely i21

You are about to delete 1 row. Are you sure you want to continue?

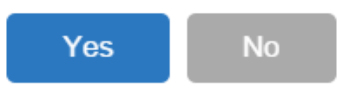

- 1. Tick the check box button of the line item you wish to delete.
- 2. Click the **Remove button**.

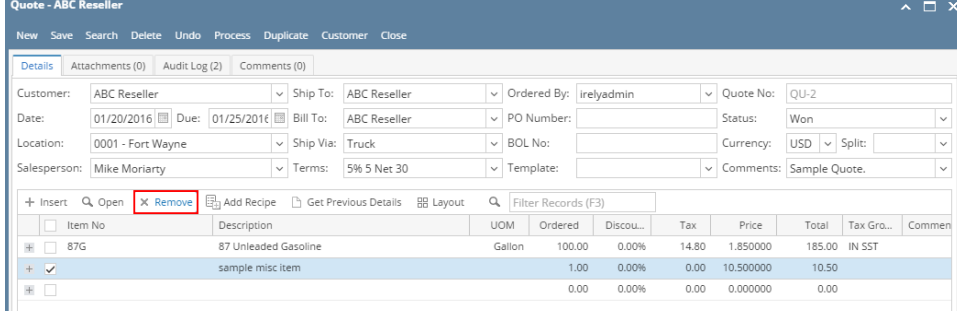

3. Click **Yes button** on the confirmation message.

![](_page_1_Picture_9.jpeg)

You are about to delete 1 row. Are you sure you want to continue?

![](_page_1_Picture_11.jpeg)

1. Tick the check box button of the line item you wish to delete.

2. Click the **Remove button**.

![](_page_2_Picture_54.jpeg)

3. Click **Yes button** on the confirmation message.

![](_page_2_Figure_3.jpeg)

1. Tick the check box button of the line item you wish to delete.

## 2. Click the **Remove button**.

![](_page_2_Picture_55.jpeg)

3. Click **Yes button** on the confirmation message.

![](_page_2_Picture_56.jpeg)